# **Compaq StorageWorks**

Contenitore per montaggio su rack 3U Guida di riferimento

Numero di parte: 232797-063

**Terza edizione (marzo 2002)**

Lo scopo della presente guida è di fornire istruzioni di installazione dettagliate e di costituire un documento di riferimento in materia di funzionamento, risoluzione dei problemi e futuri aggiornamenti del contenitore per montaggio su rack 3U Compaq *StorageWorks*.

# **COMPAQ**

© 2002 Compaq Information Technologies Group, L.P.

Compaq, il logo Compaq, ProLiant e StorageWorks sono marchi di Compaq Information Technologies Group, L.P. negli Stati Uniti e/o in altri paesi. Gli altri nomi dei prodotti citati nel presente documento possono essere marchi delle rispettive società.

Compaq declina qualsiasi responsabilità per eventuali omissioni o errori tecnici o editoriali contenuti nel presente documento. Le informazioni fornite nella forma presente sono senza alcuna garanzia e sono soggette a modifica senza obbligo di preavviso. Le garanzie relative ai prodotti Compaq sono definite nelle dichiarazioni esplicite di garanzia limitata che accompagnano tali prodotti. Niente di quanto dichiarato nel presente documento dovrà essere interpretato come garanzia aggiuntiva.

Compaq StorageWorks Contenitore per montaggio su rack 3U Guida di riferimento Terza edizione (marzo 2002) Numero di parte: 232797-063

# **Sommario**

#### **Informazioni sulla Guida**

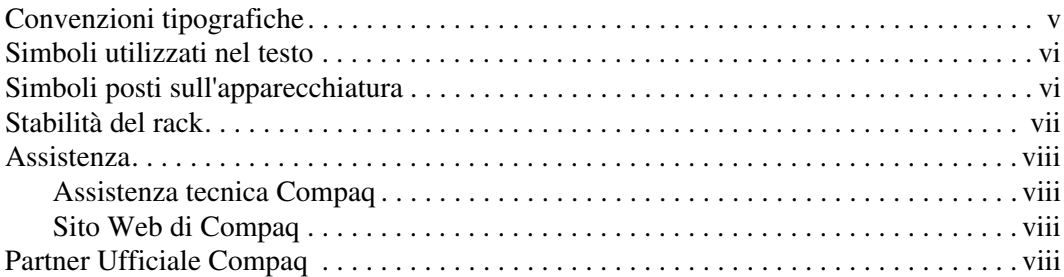

#### **1 Introduzione**

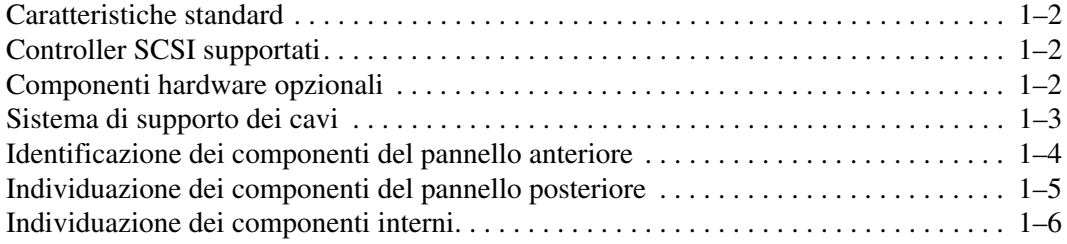

#### **2 Installazione dell'unità a nastro**

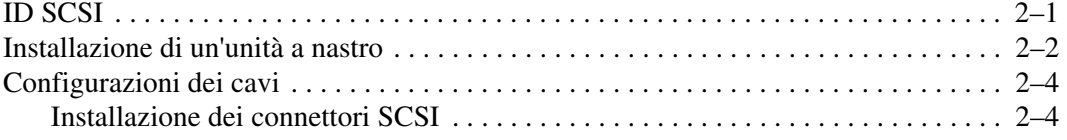

### **3 Installazione del rack**

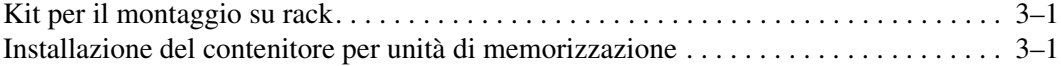

#### **A Norme di conformità**

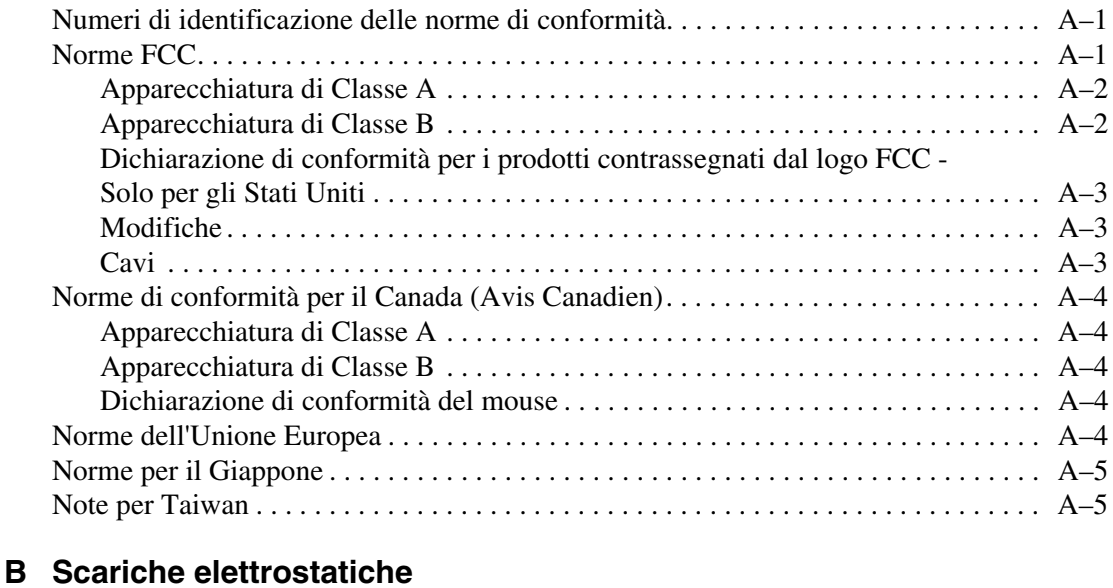

### Metodi di collegamento a massa. . . . . . . . . . . . . . . . . . . . . . . . . . . . . . . . . . . . . . . . . . B–2

#### **Indice**

# **Informazioni sulla Guida**

# **Convenzioni tipografiche**

In genere vengono applicate le convenzioni tipografiche riportate in Tabella 1.

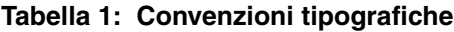

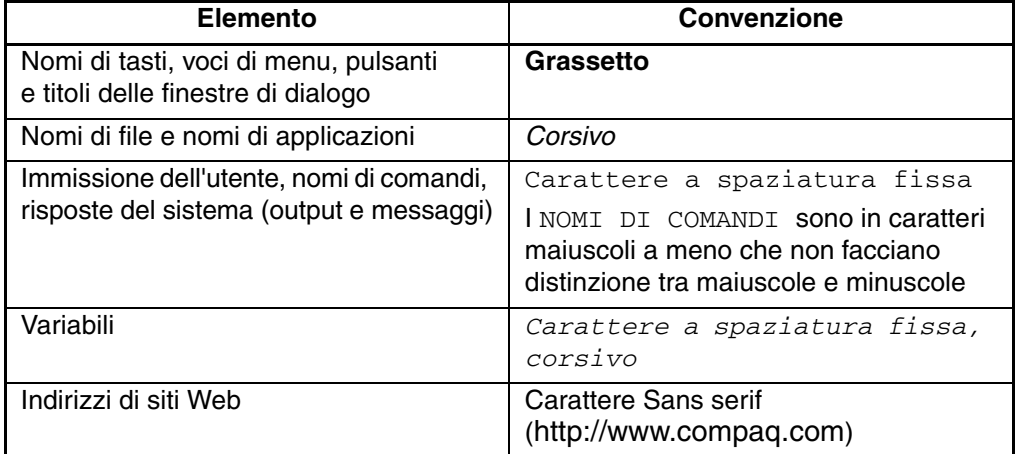

# **Simboli utilizzati nel testo**

Nella guida è possibile incontrare alcuni simboli. Il significato dei simboli è il seguente.

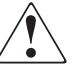

**AVVERTENZA: La mancata osservanza delle indicazioni fornite in un messaggio così evidenziato può provocare lesioni personali o mettere in pericolo la vita dell'utente.**

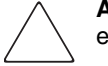

**ATTENZIONE:** La mancata osservanza delle indicazioni fornite in un messaggio così evidenziato può provocare danni all'apparecchiatura o ai dati.

**IMPORTANTE:** Il messaggio così evidenziato contiene spiegazioni o istruzioni specifiche.

**NOTA:** Il messaggio così evidenziato contiene commenti, chiarimenti o informazioni di un qualche interesse.

## **Simboli posti sull'apparecchiatura**

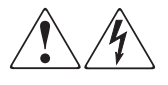

**L'applicazione di questi simboli sulla superficie o su un'area dell'apparecchiatura indica il pericolo di scariche elettriche. Le aree chiuse contrassegnate da questi simboli contengono parti che non possono essere sostituite dall'operatore.** 

**AVVERTENZA: Non aprire, per evitare il rischio di lesioni dascosse elettriche.**

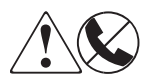

**Eventuali prese RJ-45 contrassegnate da questi simboli indicano un collegamento di rete.**

**AVVERTENZA: Per evitare il rischio di scosse elettriche, incendi o danni alle apparecchiature, non inserire in questa presa connettori telefonici o per telecomunicazioni.**

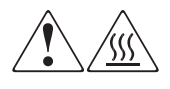

**Qualsiasi superficie o area dell'apparecchiatura contrassegnata da questi simboli indica la presenza di una superficie o di un componente a temperatura elevata. Il contatto con questa superficie potrebbe causare lesioni.** 

**AVVERTENZA: Per evitare tale rischio, lasciare che la superficie si raffreddi prima di toccarla.**

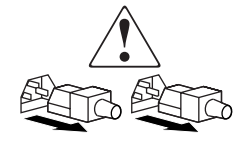

**Gli alimentatori o i sistemi contrassegnati da questi simboli indicano la presenza di più fonti di alimentazione.** 

**AVVERTENZA: Per ridurre il rischio di lesioni personali provocate da scosse elettriche, rimuovere tutti i cavi per togliere completamente corrente agli alimentatori e ai sistemi.**

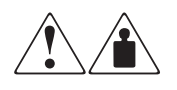

**I prodotti o i gruppi contrassegnati da questi simboli superano il peso consigliato affinché una sola persona sia in grado di maneggiarli in condizioni di sicurezza.**

**AVVERTENZA: Per ridurre il rischio di lesioni personali o danni alle apparecchiature, rispettare le norme sulla sicurezza del lavoro e le direttive in materia di gestione di apparecchiature pesanti.**

# **Stabilità del rack**

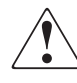

**AVVERTENZA: Per ridurre il rischio di lesioni personali o di danni all'apparecchiatura, verificare che esistano le seguenti condizioni:**

- **I martinetti di livellamento devono essere estesi fino al pavimento.**
- **L'intero peso del rack deve scaricare sui martinetti di livellamento.**
- **Nelle installazioni in rack singolo gli stabilizzatori devono essere fissati al rack.**
- **Nelle installazioni con più rack devono essere fissati in coppie.**
- **Può essere esteso solo un componente del rack per volta. Un rack può diventare instabile se per qualsiasi motivo viene estratto più di un componente.**

# **Assistenza**

In caso di ulteriori dubbi anche dopo la lettura di questa guida, contattare i tecnici del servizio di assistenza clienti o visitare il sito Web.

#### **Assistenza tecnica Compaq**

In Italia, rivolgersi al numero di telefono 02-48230023 dell'assistenza tecnica Compaq, disponibile 24 ore al giorno, 7 giorni alla settimana.

**NOTA:** In accordo con la politica di miglioramento della qualità, è possibile che le telefonate siano controllate o registrate.

Negli altri paesi, rivolgersi al più vicino Centro di assistenza tecnica telefonica Compaq. I numeri telefonici di tutti i Centri di assistenza tecnica Compaq sono disponibili presso il sito Web di Compaq: http://www.compaq.com.

Prima di contattare Compaq, assicurarsi di possedere le informazioni seguenti:

- Numero di registrazione per l'Assistenza tecnica (se disponibile)
- Numero di serie del prodotto
- Nome e numero del modello del prodotto
- I messaggi di errore apparsi
- Tipo e livello di revisione del sistema operativo
- Domande dettagliate e specifiche.

#### **Sito Web di Compaq**

Presso il sito Web di Compaq è possibile ottenere le informazioni più aggiornate sul prodotto e i driver più recenti. Il sito Web Compaq è disponibile all'indirizzo: http://www.compaq.com/storage. All'interno del sito selezionare il prodotto o la soluzione desiderata.

# **Partner Ufficiale Compaq**

Per informazioni sul Partner Ufficiale Compaq di zona

- In Italia, rivolgersi al numero 0264740330.
- In Canada chiamare il numero 1-800-263-5868
- Per gli indirizzi e i numeri di telefono degli altri paesi, consultare il sito Compaq.

# **1 Introduzione**

Il contenitore per il montaggio su rack 3U Compaq *StorageWorks*TM è un sistema di memorizzazione installabile su rack in grado di contenere fino a due unità a nastro ad altezza intera o quattro a mezza altezza. Il dispositivo è compatibile sia con piattaforme Intel che AlphaServer.

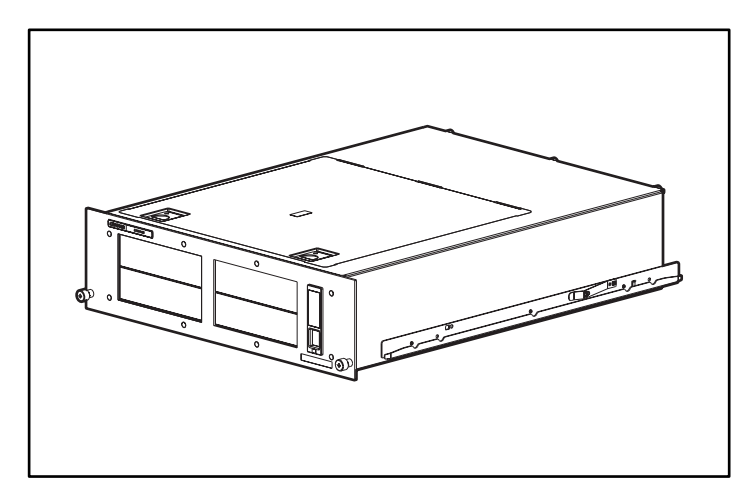

**Figura 1–1: Contenitore per montaggio su rack 3U Compaq StorageWorks**

## **Caratteristiche standard**

Il contenitore per unità di memorizzazione presenta le seguenti caratteristiche standard:

- Chassis 3U che supporta fino a due unità a nastro ad altezza intera o quattro unità a nastro a mezza altezza (o una combinazione di unità a nastro di entrambi i tipi)
- Sportello di accesso superiore e vassoi unità estraibili per facilitare l'accesso e la delle unità a nastro
- Due interfacce per controller SCSI che supportano fino a due dispositivi Wide SCSI LVD/SE
- Indicatore di alimentazione situato nel pannello anteriore
- Alimentatore tensione in ingresso da 200 Watt
- Sistema di supporto dei cavi

# **Controller SCSI supportati**

Per un elenco dei controller attualmente supportati, visitare il sito Web Compaq all'indirizzo: http://www.compaq.com/storage/siteindex.htm.

# **Componenti hardware opzionali**

Per un elenco dei componenti hardware opzionali attualmente supportati, come ad esempio unità a nastro e supporti, visitare il sito Web Compaq all'indirizzo: http://www.compaq.com/storage/siteindex.htm.

# **Sistema di supporto dei cavi**

Il contenitore per montaggio su rack 3U è dotato di un sistema di supporto dei cavi. Il sistema è stato progettato per facilitare le operazioni di manutenzione, quando necessarie.

Nella figura seguente viene illustrata la modalità con cui, grazie al sistema di supporto dei cavi, i cavi delle unità vengono incanalati lungo la parte posteriore del contenitore e nei punti di connessione del rack.

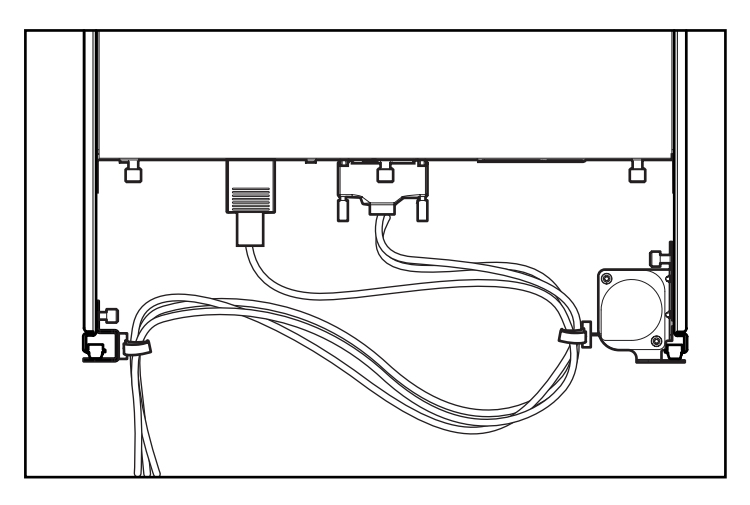

**Figura 1–2: Cavi instradati sul retro del contenitore**

# **Identificazione dei componenti del pannello anteriore**

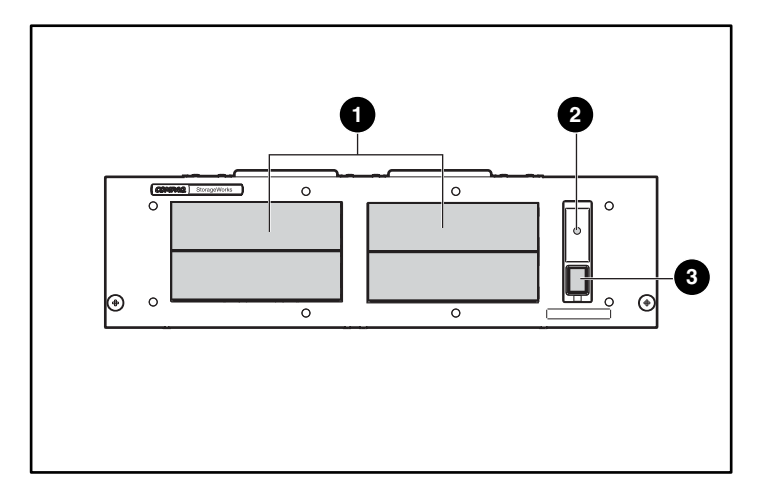

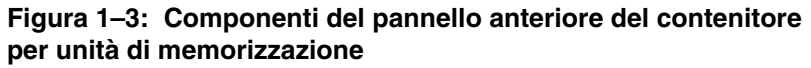

**1** Alloggiamenti per unità a nastro

<sup>2</sup> LED dell'indicatore di alimentazione

<sup>3</sup> Interruttore di alimentazione

# **Individuazione dei componenti del pannello posteriore**

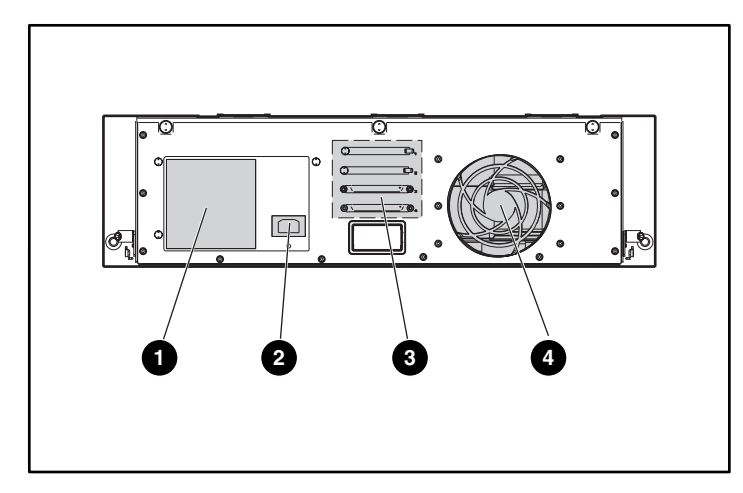

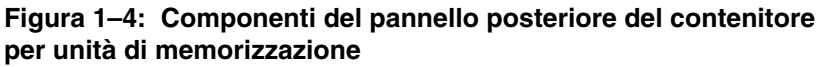

- 
- <sup>2</sup> Connettore di alimentazione <sup>4</sup> Ventola di raffreddamento
- **1** Alimentatore **3 Connettori Wide SCSI LVD/SE** 
	-

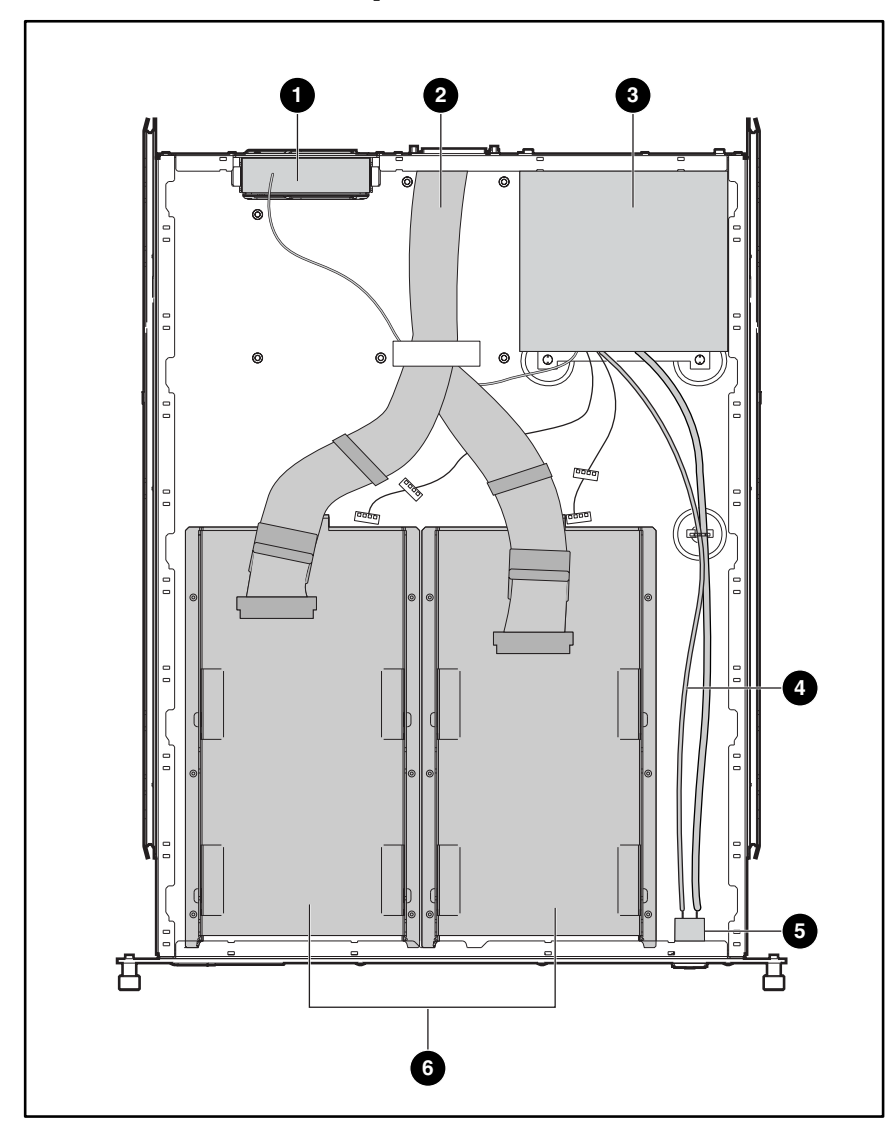

# **Individuazione dei componenti interni**

#### **Figura 1–5: Componenti interni del contenitore per unità di memorizzazione**

- 
- **2** Cavi Wide SCSI LVD/ SE interni (2) **6** Gruppo interruttore di alimentazione
- 
- **1** Gruppo ventola **4** Interruttore di alimentazione e cavo del LED
	-
- <sup>3</sup> Alimentatore **6** Vassoi unità estraibili (2)

# **Installazione dell'unità a nastro**

Nel presente capitolo vengono fornite le istruzioni necessarie all'installazione di un'unità a nastro nel contenitore per montaggio su rack 3U Compaq StorageWorks. Gli argomenti trattati sono i seguenti:

- ID SCSI
- Rimozione e installazione di un'unità a nastro
- Configurazioni dei cavi
- Installazione dei connettori SCSI

# **ID SCSI**

L'ID SCSI predefinito di ciascuna unità a nastro dipende dalla configurazione dei cavi utilizzata nel contenitore delle unità di memorizzazione. Se vi è un'unità a nastro per ciascun cavo SCSI, l'ID predefinito è 0. Nella configurazione con due unità a nastro per ciascun cavo SCSI, il valore predefinito per l'unità a nastro superiore è 1, mentre quello dell'unità a nastro inferiore è 0.

Prima di impostare l'ID SCSI, assicurarsi che siano rispettate le seguenti condizioni:

- Ciascun dispositivo SCSI presente sullo stesso bus SCSI deve avere un ID SCSI univoco.
- Qualora si renda necessario riassegnare gli ID SCSI alle unità a nastro, evitare ID SCSI duplicati.
- Non utilizzare l'ID SCSI 7 poiché tale valore è riservato al controller.

Per impostare o modificare l'ID SCSI di un'unità a nastro, consultare il manuale dell'unità a nastro.

# **Installazione di un'unità a nastro**

**IMPORTANTE:** In caso di restituzione di un'unità a nastro guasta, NON restituire il vassoio estraibile insieme all'unità.

Per rimuovere e installare un'unità a nastro, attenersi alla procedura seguente:

- 1. Spegnere il contenitore delle unità di memorizzazione.
- 2. Aprire il pannello di accesso superiore del contenitore.
- 3. Rimuovere dal vassoio scorrevole le viti di fissaggio per il trasporto situate vicino alle viti a testa zigrinata.
- 4. Allentare le viti a testa zigrinata.
- 5. Rimuovere il vassoio dell'unità estraibile spingendolo verso il retro del contenitore delle unità di memorizzazione  $\bullet$ . Afferrare quindi la parte anteriore del vassoio ed estrarre il vassoio tenendolo inclinato <sup>2</sup>

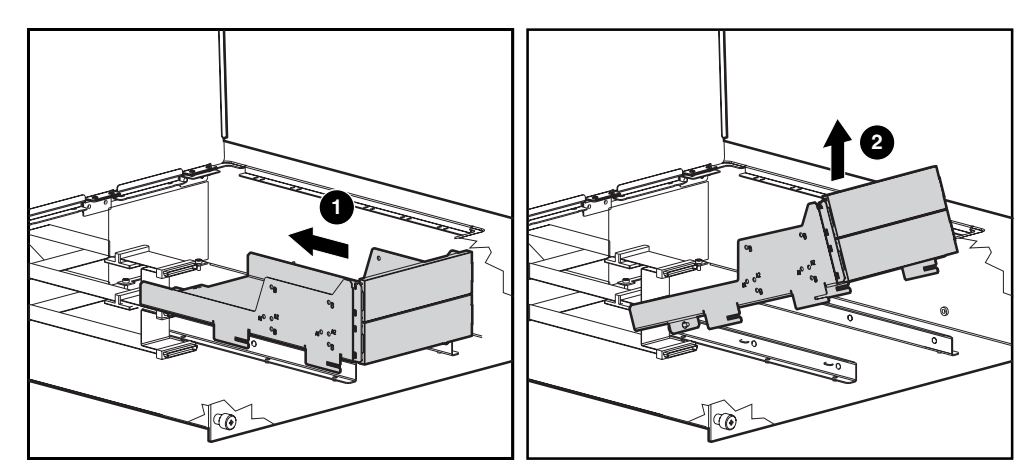

**Figura 2–1: Rimozione del vassoio estraibile vuoto**

- 6. Rimuovere eventuali spazi di riempimento applicando una leggera pressione alla parte centrale del frontalino e spingendo contro una delle estremità del frontalino.
- 7. Per collocare e allineare l'unità a nastro nel vassoio estraibile, utilizzare la tabella seguente, che consente di determinare i fori da utilizzare per allineare l'unità. Per ulteriori informazioni, vedere l'etichetta.

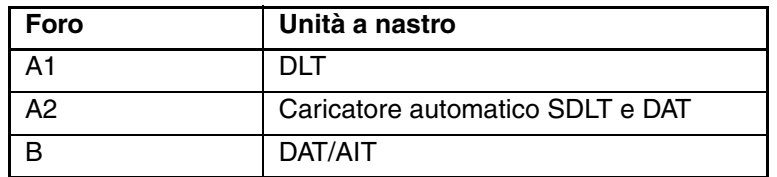

- 8. Dopo avere allineato l'unità a nastro, fissarla con le viti apposite.
- 9. Ripetere i passaggi da 5 a 7 per tutte le unità a nastro da installare.
- 10. Collocare il vassoio estraibile nel contenitore mantenendolo inclinato e in posizione piatta. Quindi, farlo scorrere verso la parte anteriore del contenitore.

**NOTA:** Verificare che le aree di taglio poste sull'alloggiamento dell'unità siano allineate con le linguette situate sul contenitore.

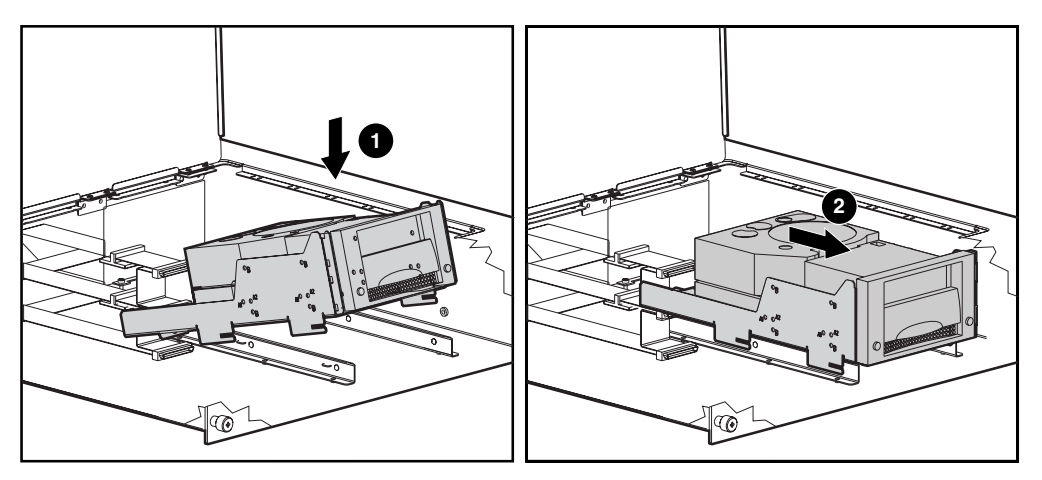

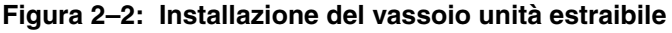

11. Fissare il gruppo dell'unità a nastro stringendo le viti a testa zigrinata.

**NOTA:** Non è necessario reinstallare le viti di fissaggio per il trasporto.

12. Dopo avere installato il vassoio unità estraibile, collegare il connettore SCSI e l'alimentatore alle unità a nastro.

# **Configurazioni dei cavi**

La configurazione dei cavi varia a seconda del tipo di unità installata nel contenitore per montaggio su rack 3U. Se nel contenitore per unità di memorizzazione vi sono più di due unità a nastro, è necessario un kit di cavi supplementare e due porte SCSI.

Nella tabella che segue vengono descritti diversi tipi di unità a nastro con le relative configurazioni di cavi supportate.

| Unità a nastro            | Configurazione dei cavi SCSI                   |
|---------------------------|------------------------------------------------|
| AIT                       | Fino a due unità per ciascun cavo SCSI         |
| <b>DAT</b>                | Fino a due unità per ciascun cavo SCSI         |
| DI T                      | Un'unità per ciascun cavo SCSI                 |
| <b>SDLT</b>               | Un'unità per ciascun cavo SCSI                 |
| Caricatore automatico DAT | Un caricatore automatico per ciascun cavo SCSI |

**Tabella 2–1: Configurazione dei cavi SCSI**

### **Installazione dei connettori SCSI**

Il contenitore per montaggio su rack 3U viene fornito con due cavi Wide SCSI LVD interni collegati al pannello dei connettori SCSI. Nel contenitore è possibile installare fino a due cavi SCSI aggiuntivi.

Per installare altri connettori SCSI:

- 1. Allentare le tre viti a testa zigrinata situate nel pannello posteriore  $\bullet$ .
- 2. Fare scorrere il pannello superiore verso la parte posteriore  $\bullet$  e rimuoverlo  $\bullet$ .

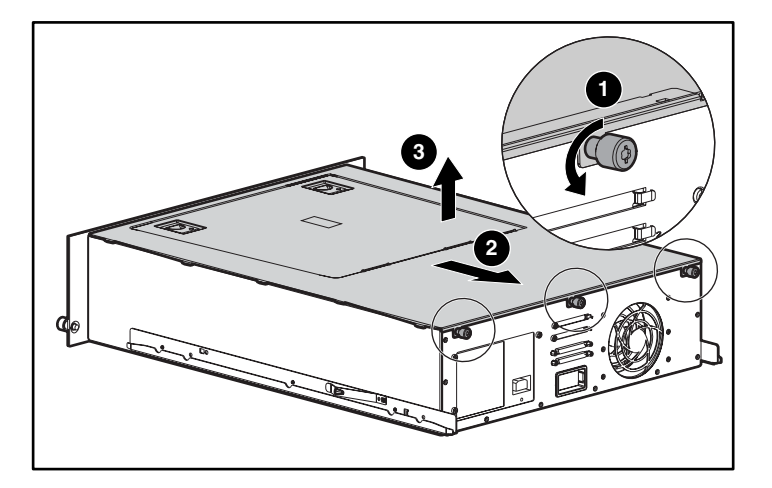

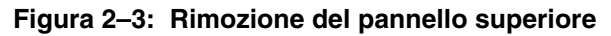

- 3. Estrarre le viti  $\bullet$  situate nella parte esterna dell'unità.
- 4. Rimuovere il pannello vuoto  $\Theta$  dall'interno dell'unità.

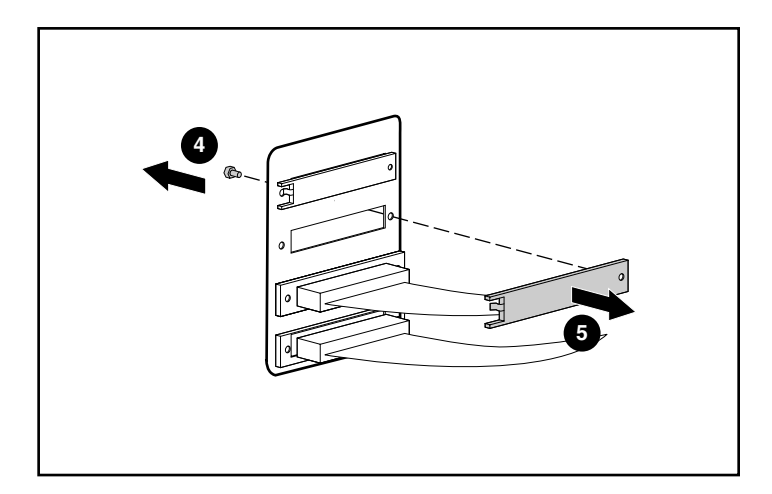

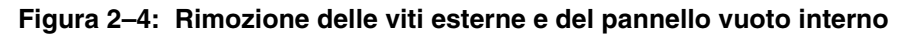

5. Collegare il cavo SCSI interno al pannello dei connettori utilizzando due viti di fissaggio (fornite all'interno della confezione).

**ATTENZIONE:** Le viti di fissaggio possono danneggiarsi se vengono strette eccessivamente con una chiave inglese. La filettatura delle viti è stata trattata con un preparato bloccante, per cui è sufficiente serrarle con moderazione.

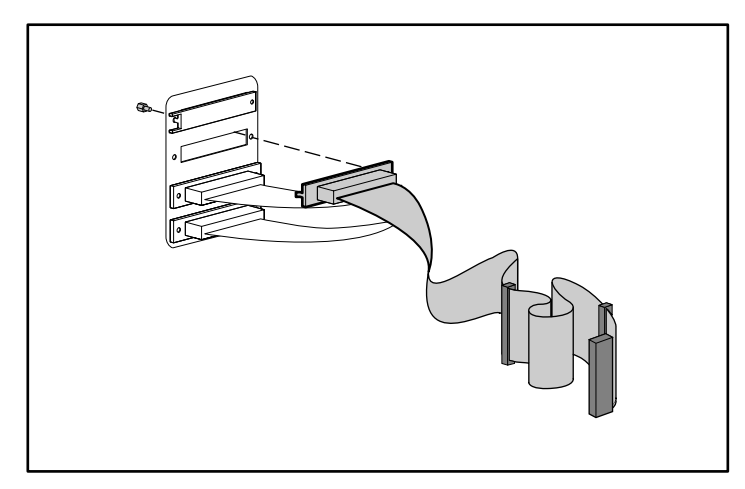

**Figura 2–5: Collegamento del cavo SCSI al pannello dei connettori**

# **Installazione del rack**

# **Kit per il montaggio su rack**

Il Kit per il montaggio su rack fornito con il contenitore 3U Compaq StorageWorks contiene i seguenti elementi:

- Una mascherina per contrassegnare il rack e allineare in maniera corretta le staffe per il montaggio su rack.
- Un sistema di supporto dei cavi costituito da una bobina per cavi e da una staffa per rack.

**NOTA:** Per installare il sistema di supporto dei cavi è inoltre necessario un cacciavite Phillips n. 2 e le due viti Phillips M6 x 1.0-12L fornite con il rack.

• Una coppia di guide a molla.

**NOTA:** Se si utilizza un rack Alpha con fori rotondi, sarà necessario ottenere un kit di installazione opzionale. Per indicazioni sul numero di parte e altre informazioni sulle opzioni disponibili, visitare la sezione QuickSpecs del sito Web Compaq relativa alle specifiche tecniche all'indirizzo http://www.compaq.com/storage/siteindex.htm.

# **Installazione del contenitore per unità di memorizzazione**

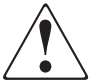

**AVVERTENZA: Per ridurre il rischio di lesioni personali o di danni all'apparecchiatura, verificare che esistano le seguenti condizioni:**

- **I martinetti di livellamento devono essere estesi fino al pavimento.**
- **L'intero peso del rack deve scaricare sui martinetti di livellamento.**
- **Nelle installazioni a rack singolo gli stabilizzatori devono essere fissati al rack.**
- **Nelle installazioni multiple dei rack questi devono essere accoppiati.**
- **Deve essere estratto un solo componente per volta: il rack, infatti, può diventare instabile se per qualsiasi motivo viene estratto più di un componente.**

Per installare il contenitore, procedere come segue:

- Iniziare dalla parte inferiore del rack o dalla parte superiore del componente precedentemente installato e procedere verso l'alto.
- Verificare che le guide di montaggio su rack siano sempre perfettamente parallele al suolo.
- Tenere a portata di mano una matita prima di procedere all'installazione.
- 1. Fissare la mascherina alla parte anteriore del rack.
- 2. Contrassegnare i fori per le linguette anteriori delle guide a molla del rack, quindi contrassegnare i bordi superiore e inferiore della mascherina per la successiva installazione.

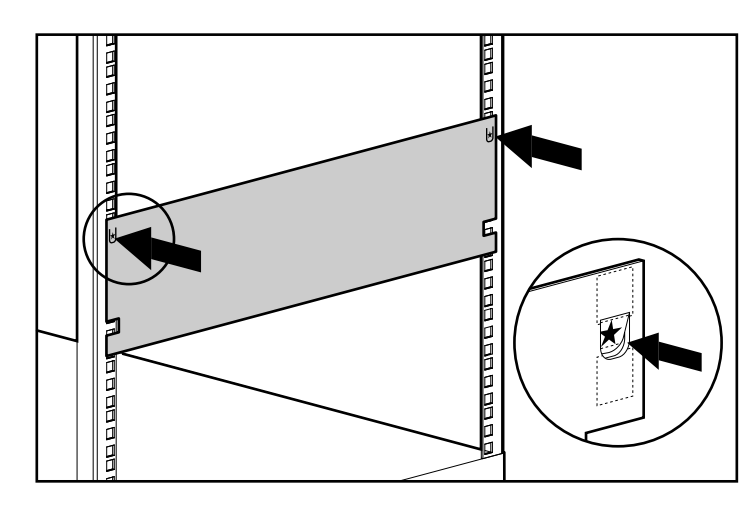

**Figura 3–1: Misurazione con la mascherina**

3. Ripetere i passaggi 1 e 2 nella parte posteriore del rack.

- 4. Dalla parte posteriore del rack, inserire le linguette anteriori della guida a molla del rack nei fori corrispondenti.
- 5. Schiacciare la guida in avanti e inserire le linguette posteriori della guida a molla del rack nei fori corrispondenti. La guida si blocca saldamente in posizione.

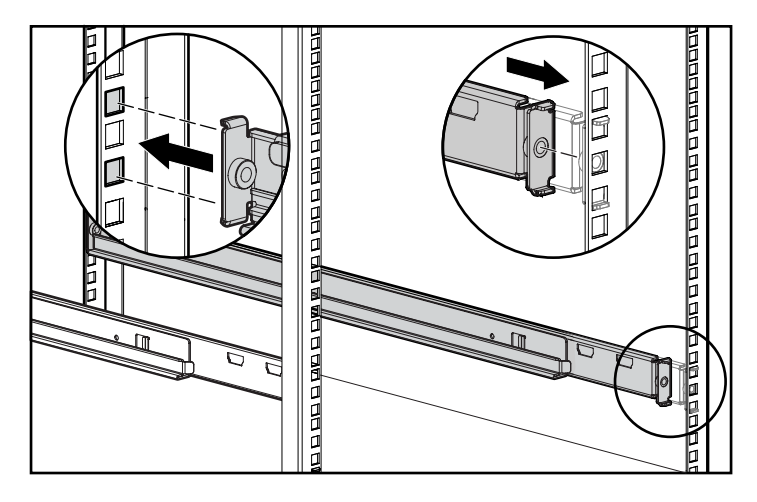

#### **Figura 3–2: Allineamento e inserimento della guida a molla del rack (vista posteriore)**

6. Ripetere i passaggi 4 e 5 per la seconda guida a molla del rack.

7. Dalla parte posteriore del rack, allineare la bobina di supporto dei cavi con il foro della guida a molla di destra e fissarlo con una vite Phillips M6 x 1.0-12L.

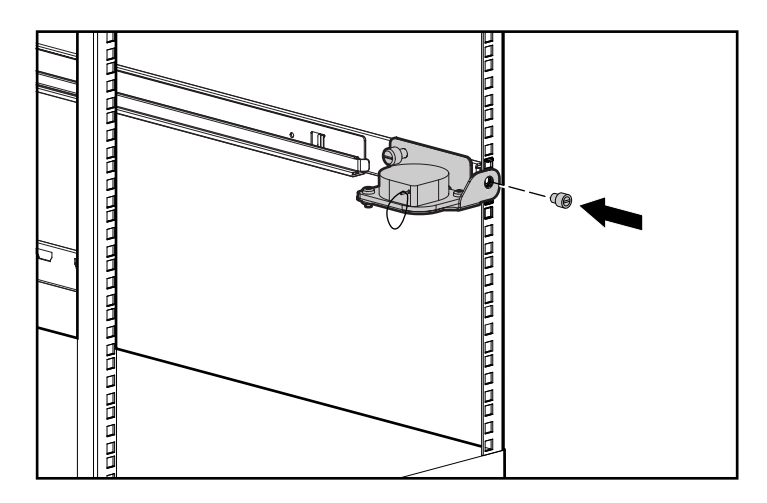

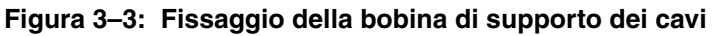

- 8. Stringere la vite a testa zigrinata all'interno della guida a molla del rack.
- 9. Dalla parte posteriore del rack, allineare la staffa dei cavi per rack al foro situato nella guida a molla del rack e fissarla con una vite Phillips M6 x 1.0-12L.

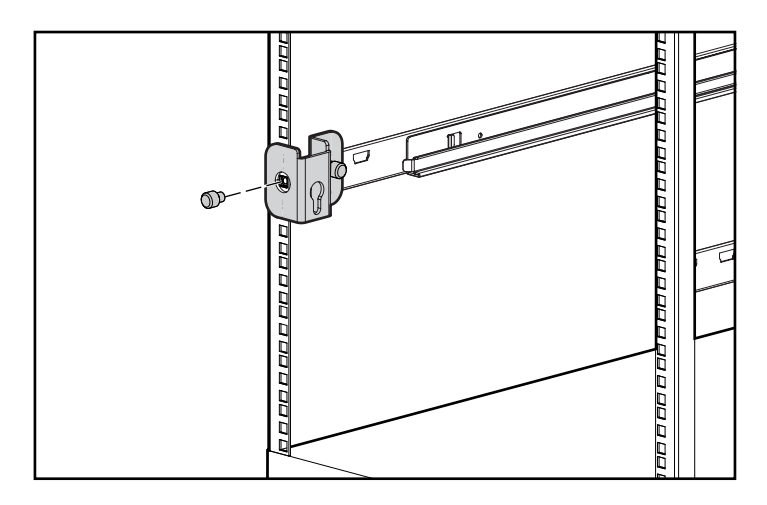

**Figura 3–4: Fissaggio della staffa dei cavi per rack**

- 10. Stringere la vite a testa zigrinata all'interno della guida a molla del rack.
- 11. Allineare le guide anteriori del contenitore delle unità di memorizzazione con l'estremità anteriore delle guide a molla del rack e spingere fino in fondo il contenitore all'interno del rack. Stringere le viti a testa zigrinata del pannello anteriore.

**ATTENZIONE:** Quando si inserisce il contenitore delle unità di memorizzazione all'interno delle guide a molla del rack, verificare che il componente sia parallelo al pavimento. L'inclinazione del componente verso l'alto o verso il basso può danneggiare le guide.

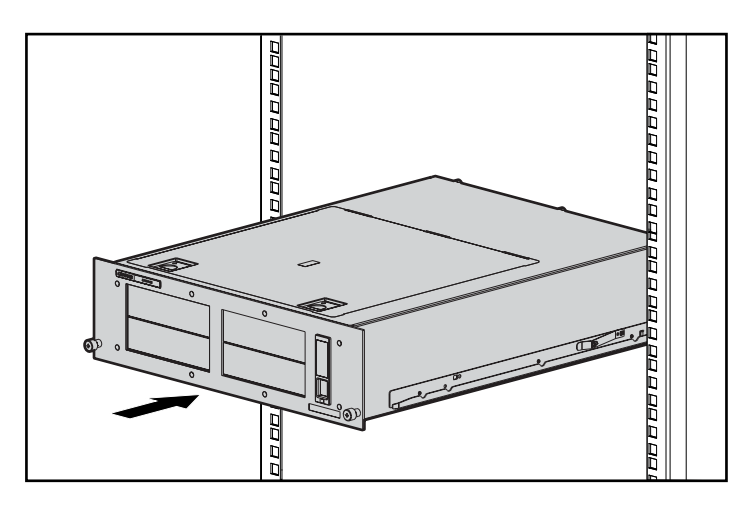

#### **Figura 3–5: Inserimento del contenitore nel rack**

- 12. Collegare un cavo SCSI esterno dal controller SCSI al connettore SCSI sul retro dello chassis.
- 13. Ripetere il passaggio 12 per ciascun controller SCSI del sistema.
- 14. Inserire il cavo di alimentazione CA nel relativo connettore.
- 15. Indirizzare i cavi del sistema verso la bobina di supporto dei cavi e assicurarli in posizione con la fascetta in velcro.
- 16. Indirizzare i cavi del sistema lungo la staffa per cavi del rack e assicurarli in posizione con la fascetta in velcro.

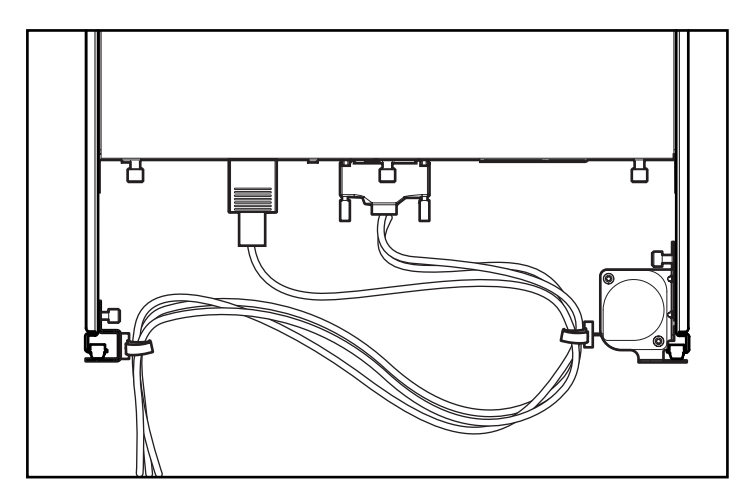

**Figura 3–6: Cavi indirizzati nel gruppo di supporto dei cavi**

**A**

# **Norme di conformità**

# **Numeri di identificazione delle norme di conformità**

Per le certificazioni e l'identificazione delle norme di conformità, al prodotto è stato assegnato un numero di serie Compaq. Il numero di serie si trova sull'etichetta del prodotto, insieme a tutti i marchi di controllo qualità necessari e alle informazioni sul prodotto. Quando si richiedono informazioni sulla conformità per questo prodotto, fare riferimento a tale numero di serie. Il numero di serie non va confuso con il nome o il modello del prodotto.

## **Norme FCC**

La Parte 15 delle norme e regole FCC (Federal Communications Commission) stabilisce dei limiti alle emissioni di radio frequenza (RF) per garantire uno spettro di frequenze radio privo di interferenze. Molti dispositivi elettronici, compresi i computer, generano energia di radiofrequenza incidentale rispetto alla funzione prevista e, pertanto, sono coperti da queste regole. Queste norme suddividono i computer e i dispositivi periferici correlati in due classi, A e B, in relazione alla loro installazione. I dispositivi di Classe A sono quelli presumibilmente installati in un ambiente aziendale o commerciale. Alla classe B appartengono quelli presumibilmente destinati agli ambienti residenziali (come nel caso dei personal computer). Le norme FCC stabiliscono che le apparecchiature di entrambi le classi debbano recare un'etichetta indicante il potenziale di interferenza del dispositivo stesso, nonché altre istruzioni operative a beneficio dell'utente.

L'etichetta dei valori nominali presente sul dispositivo indica la classificazione (A o B) dell'apparecchiatura. I dispositivi di Classe B riportano sull'etichetta un logo o un codice identificativo FCC. I dispositivi di Classe A non riportano un codice identificativo FCC o logo FCC sull'etichetta. Una volta stabilita la classe di appartenenza del dispositivo, fare riferimento alla dichiarazione corrispondente riportata nelle sezioni seguenti.

### **Apparecchiatura di Classe A**

Questa apparecchiatura è stata testata e trovata conforme ai limiti previsti per i dispositivi digitali di Classe A , ai sensi delle Norme FCC, Parte 15. Tali limiti intendono fornire una protezione adeguata contro le interferenze dannose quando il dispositivo viene utilizzato in un ambiente commerciale. Questa apparecchiatura genera, utilizza e può emettere energia di radiofrequenza e, se non installata conformemente alle istruzioni, può provocare interferenze alle comunicazioni radio. L'utilizzo di questo dispositivo in un'area residenziale può causare interferenze dannose; in questo caso l'utilizzatore è tenuto a porre rimedio a proprie spese alle interferenze.

### **Apparecchiatura di Classe B**

Questa apparecchiatura è stata testata e trovata conforme ai limiti previsti per i dispositivi digitali di Classe B, ai sensi delle Norme FCC, Parte 15. Questi limiti forniscono una protezione contro le interferenze dannose in ambienti residenziali. Questa apparecchiatura genera, utilizza e può emettere energia di radiofrequenza e, se non installata conformemente alle istruzioni, può provocare interferenze alle comunicazioni radio. Non esiste, tuttavia, alcuna garanzia che tali interferenze non abbiano luogo in una determinata installazione. Se l'apparecchiatura causa interferenze alla ricezione dei segnali radiotelevisivi, cosa che può essere stabilita spegnendo e riaccendendo il dispositivo, si consiglia di provare a correggere l'interferenza adottando una o più delle seguenti misure:

- Riorientare o riposizionare l'antenna di ricezione
- Aumentare la distanza tra il dispositivo e il ricevitore
- Collegare l'apparecchiatura a una presa di un circuito elettrico diverso da quello a cui è connesso il ricevitore
- Consultare il rivenditore dell'apparecchiatura o un tecnico specializzato.

## **Dichiarazione di conformità per i prodotti contrassegnati dal logo FCC - Solo per gli Stati Uniti**

Questo dispositivo è stato testato ed è risultato conforme alle norme FCC, Parte 15. Il funzionamento è soggetto alle due seguenti condizioni: (1) il dispositivo non può causare interferenze pericolose e (2) deve essere in grado di accettare qualsiasi interferenza, comprese quelle che possono provocarne il funzionamento non corretto.

Per eventuali domande relative al prodotto, rivolgersi tramite posta o telefonicamente al seguente recapito:

- Compaq Computer Corporation P. O. Box 692000, Mail Stop 530113 Houston, Texas 77269-2000
- 1-800-652-6672 (1-800-OK COMPAQ) Per migliorare ulteriormente la qualità, è possibile che le telefonate vengano registrate o controllate.

Per eventuali domande relative alla dichiarazione FCC, rivolgersi tramite posta o telefonicamente al seguente recapito:

- Compaq Computer Corporation P. O. Box 692000, Mail Stop 510101 Houston, Texas 77269-2000
- $(1)$  281-514-3333

Per identificare il prodotto, indicare il numero parte, il numero di serie o il numero di modello riportato sul prodotto.

### **Modifiche**

Secondo le norme FCC, l'utente deve essere a conoscenza del fatto che qualsiasi modifica o cambiamento apportato al dispositivo non espressamente approvato dalla Compaq Computer Corporation può invalidare il diritto di utilizzare il dispositivo stesso.

### **Cavi**

Per assicurare la conformità alle Norme FCC, i collegamenti al dispositivo devono essere effettuati con cavi schermati e connettori con cappucci metallici RFI/EMI.

# **Norme di conformità per il Canada (Avis Canadien)**

### **Apparecchiatura di Classe A**

Questo dispositivo digitale di Classe A è conforme a tutti requisiti delle norme canadesi per le apparecchiature che generano interferenze.

Cet appareil numérique de la classe A respecte toutes les exigences du Règlement sur le matériel brouilleur du Canada.

### **Apparecchiatura di Classe B**

Questo dispositivo digitale di Classe B è conforme a tutti requisiti delle norme canadesi per le apparecchiature che generano interferenze.

Cet appareil numérique de la classe B respecte toutes les exigences du Règlement sur le matériel brouilleur du Canada.

### **Dichiarazione di conformità del mouse**

Questo dispositivo è stato testato ed è risultato conforme alle norme FCC, Parte 15. Il funzionamento è soggetto alle due seguenti condizioni: (1) il dispositivo non può causare interferenze pericolose e (2) deve essere in grado di accettare qualsiasi interferenza, comprese quelle che possono provocarne il funzionamento non corretto.

# **Norme dell'Unione Europea**

I prodotti che recano il marchio CE sono conformi alla direttiva EMC (89/336/EEC) e alla direttiva sulla bassa tensione (73/23/EEC) emanate dalla Commissione della Comunità Europea.

La conformità alle presenti direttive implica l'osservanza delle seguenti norme europee (tra parentesi le norme internazionali equivalenti):

- EN55022 (CISPR 22) Norme sulle interferenze elettromagnetiche
- EN55024 (IEC61000-4-2, 3, 4, 5, 6, 8, 11) Norme sull'immunità elettromagnetica
- EN61000-3-2 (IEC61000-3-2) Norme sulle armoniche delle linee elettriche
- EN61000-3-3 (IEC61000-3-3) Norme sullo sfarfallio
- EN60950 (IEC950) Sicurezza dei prodotti

# **Norme per il Giappone**

ご使用になっている装置にVCCIマークが付いていましたら、次の説明文を お読み下さい。

この装置は、情報処理装置等電波障害自主規制協議会 (VCCI) の基準 に基づくクラスB情報技術装置です。この装置は、家庭環境で使用すること を目的としていますが、この装置がラジオやテレビジョン受信機に近接して 使用されると、受信障害を引き起こすことがあります。 取扱説明書に従って正しい取り扱いをして下さい。

VCCIマークが付いていない場合には、次の点にご注意下さい。

この装置は、情報処理装置等電波障害自主規制協議会 (VCCI) の基準に 基づくクラスA情報技術装置です この装置を家庭環境で使用すると電波 妨害を引き起こすことがあります。この場合には使用者が適切な対策を講ず るよう要求されることがあります。

# **Note per Taiwan**

#### 警告使用者:

這是甲類的資訊產品・在居住的環境中使用時・可能<br>會造成射頻干擾・在這種情況下・使用者會被要求採 取某些適當的對策。

# **Scariche elettrostatiche**

Per evitare di danneggiare il sistema, ricordare di attenersi alle misure di sicurezza necessarie durante l'impostazione del sistema o nella gestione dei componenti. Una scarica elettrostatica dovuta al contatto diretto con le mani o con altro conduttore può danneggiare le schede di sistema o altri dispositivi sensibili all'elettricità statica. Questo tipo di danno può ridurre la durata nel tempo del dispositivo.

Per evitare danni dovuti a scariche elettrostatiche, osservare le seguenti precauzioni:

- Evitare il contatto con le mani durante il trasporto e l'inserimento dei prodotti in contenitori antistatici.
- Tenere i componenti sensibili all'elettricità statica nei rispettivi contenitori fino al momento dell'utilizzo in un'area di lavoro priva di elettricità statica.
- Sistemare i contenitori su una superficie con collegamento a massa prima di rimuoverne i componenti.
- Evitare di toccare i piedini, le terminazioni dei componenti o i circuiti.
- Prima di toccare un componente o un gruppo sensibile all'elettricità statica, verificare di essere adeguatamente collegati a massa.

## **Metodi di collegamento a massa**

Sono disponibili diversi metodi per garantire un adeguato collegamento a massa. Quando si intende manipolare o installare componenti sensibili all'elettricità statica, si deve ricorrere ad uno o più dei seguenti metodi:

- Indossare un bracciale collegato tramite cavo ad una postazione di lavoro o al telaio di un computer con collegamento a massa. Si tratta di fasce flessibili dotate di una resistenza minima di 1 megaohm (+/-10%) nei cavi con collegamento a massa. Per un adeguato collegamento a massa, indossare il bracciale direttamente sulla pelle.
- Indossare cavigliere o apposite calzature se si rimane in piedi alla postazione di lavoro. Quando si calpestano pavimenti che conducono elettricità o tappetini antistatici, indossare le fascette a entrambi i piedi.
- Utilizzare strumenti di manutenzione conduttivi.
- Utilizzare un kit di manutenzione comprendente un tappetino di lavoro pieghevole per la dissipazione dell'elettricità statica.

Se si è sprovvisti di tali attrezzature per un adeguato collegamento a massa, contattare il rivenditore autorizzato Compaq per l'installazione del componente.

**NOTA:** Per ulteriori informazioni sull'elettricità statica o per assistenza durante l'installazione dei prodotti, contattare un Partner Ufficiale Compaq.

# **Indice**

### **A**

alimentazione 1–5 connettore 1–5 gruppo interruttore 1–6 interna 1–6 interruttore 1–4 LED 1–4 Alpha rack, utilizzo 3–1 apparecchiatura simboli vi apparecchiatura di Classe A, dichiarazione di conformità canadese A–4 apparecchiatura di Classe B, dichiarazione di conformità canadese A–4 assistenza viii assistenza tecnica, Compaq viii assistenza, richiesta viii attenzione, simbolo e definizione vi avvertenza simbolo di connessione all'interfaccia di rete, definizione vi simbolo di pericolo di scosse elettriche, definizione vi simbolo di peso eccessivo, definizione vii simbolo di più alimentatori, definizione vii simbolo di superfici calde, definizione vii simbolo e definizione vi stabilità del rack vii

### **C**

Canada, norme di conformità (Avis Canadien) A–4 capacità 1–1 caratteristiche 1–2 cavi bobina, installazione 3–4 configurazione 2–4 dichiarazione di conformità FCC A–3 instradamento 3–6 instradati 1–3 interni 1–6 sistema di supporto 1–3 staffa per rack, installazione 3–4 cavigliere, utilizzo B–2 collegamento a massa, attrezzature consigliate per B–2 collegamento a massa, metodi B–2 Commissione federale per le comunicazioni *Vedere* FCC A–1 Compaq assistenza tecnica viii rivenditore ufficiale viii sito Web viii compatibilità 1–1 componenti del pannello anteriore 1–4 componenti del pannello posteriore 1–5 componenti interni 1–6 connessione all'interfaccia di rete, simbolo e definizione vi connettore LVD 1–5

contenitore installazione nel rack 3–1 standard, caratteristiche 1–2 vista anteriore 1–1 contenitori antistatici conservazione dei prodotti B–1 trasporto dei prodotti B–1 convenzioni documento v immissione dell'utente, definizione v indirizzi di siti Web v nomi dei comandi, definizione v nomi dei pulsanti, definizione v nomi delle finestre di dialogo, definizione v nomi di applicazioni, definizione v nomi di file, definizione v risposte del sistema, definizione v sequenze di menu, definizione v tasti della tastiera, definizione v variabili v voci di menu, definizione v

#### **D**

dichiarazione di conformità del mouse A–4 documentazione correlata v documento convenzioni v

#### **E**

ESD (scariche elettrostatiche) conservazione dei prodotti B–1 precauzioni B–1 prevenzione B–1 tipi di danni da B–1 trasporto dei prodotti B–1 ulteriori informazioni B–2

#### **F**

fascette da polso specifiche B–2 utilizzo B–2

fascette di collegamento a massa indossare B–2 specifiche B–2 fascette per le scarpe, utilizzo B–2 FCC (Federal Communications Commission) apparecchiatura di Classe A, norme di conformità A–2 apparecchiatura di Classe B, norme di conformità A–2 dichiarazione di conformità A–3 modifiche A–3 norme A–1 FCC (Federal Communications Commission): norme A–1

#### **G**

gruppo ventola 1–6 guide, installazione 3–3

#### **I**

immissione dell'utente, convenzione definita v importante, definizione vi indirizzi di siti Web, convenzione definita v

#### **L**

LED, alimentazione 1–4

#### **M**

mascherina, utilizzo 3–2 menu sequenze, convenzioni definite v voci, convenzioni definite v

#### **N**

nomi dei comandi, convenzione definita v nomi dei pulsanti, convenzione definita v nomi delle finestre di dialogo, convenzione definita v nomi di applicazioni, convenzione definita v nomi di file, convenzione definita v

norme di conformità Canada A–4 cavi A–3 Classe A A–2 Classe B A–2 Compaq:numero di serie A–1 dichiarazione di conformità del mouse A–4 Giappone A–5 modifiche A–3 Taiwan A–5 Unione Europea A–4 nota, definizione vi numero di serie Compaq A–1 numero di serie, conformità A–1 numero informativo per la conformità A–1

#### **P**

pannello superiore, rimozione 2–5 parti conservazione B–1 gestione corretta B–1 trasporto B–1 pericolo di scosse elettriche, simbolo e definizione vi peso eccessivo, simbolo e definizione vii più alimentatori, simbolo e definizione vii

### **R**

richiesta di assistenza assistenza tecnica Compaq viii sito Web di Compaq viii risposte del sistema, convenzione definita v rivenditore ufficiale, Compaq viii

#### **S**

scariche elettrostatiche *Vedere* ESD B–1 **SCSI** connettore 1–5 connettori, installazione 2–4 controller supportati 1–2 ID, impostazione 2–1 interfaccia 1–2

simboli nel testo vi posti sull'apparecchiatura vi simboli utilizzati nel testo vi sistema, prevenzione di scariche elettrostatiche al B–1 siti Web assistenza tecnica Compaq viii storage Compaq viii spazi di riempimento, rimozione 2–3 stabilità del rack, avvertenza vii strumenti tipo di strumenti di manutenzione conduttivi B–2 superfici calde, simbolo e definizione vii

#### **T**

tasti della tastiera, convenzione impostata v

#### **U**

unità a nastro allineamento 2–3 alloggiamenti 1–4 installazione 2–1 vassoi estraibili 1–6

#### **V**

variabili, convenzione definita v vassoio unità estraibile installazione 2–3 rimozione 2–2 ventola 1–5